## МИНИСТЕРСТВО ОБРАЗОВАНИЯ И НАУКИ РОССИЙСКОЙ ФЕДЕРАЦИИ ФЕДЕРАЛЬНОЕ АГЕНТСТВО ПО ОБРАЗОВАНИЮ РОССИЙСКОЙ ФЕДЕРАЦИИ Государственное образовательное учреждение высшего профессионального образования САНКТ-ПЕТЕРБУРГСКИЙ ГОСУДАРСТВЕННЫЙ УНИВЕРСИТЕТ АЭРОКОСМИЧЕСКОГО ПРИБОРОСТРОЕНИЯ

А.В. Лопарев, А.А. Клепиков

# **ЦИФРОВЫЕ СИСТЕМЫ УПРАВЛЕНИЯ И ОБРАБОТКИ ИНФОРМАЦИИ**

Методические указания к выполнению лабораторных работ

Санкт-Петербург 2019

Методические указания содержат описание лабораторных работ по дисциплине «Цифровые системы управления и обработки информации», разработаны для углубления и расширения знаний, полученных студентами на лекциях. Приводятся необходимые сведения из теории цифровых систем. В качестве среды моделирования используется пакет Matlab в соответствии с лицензиями ГУАП.

.

## **ОГЛАВЛЕНИЕ**

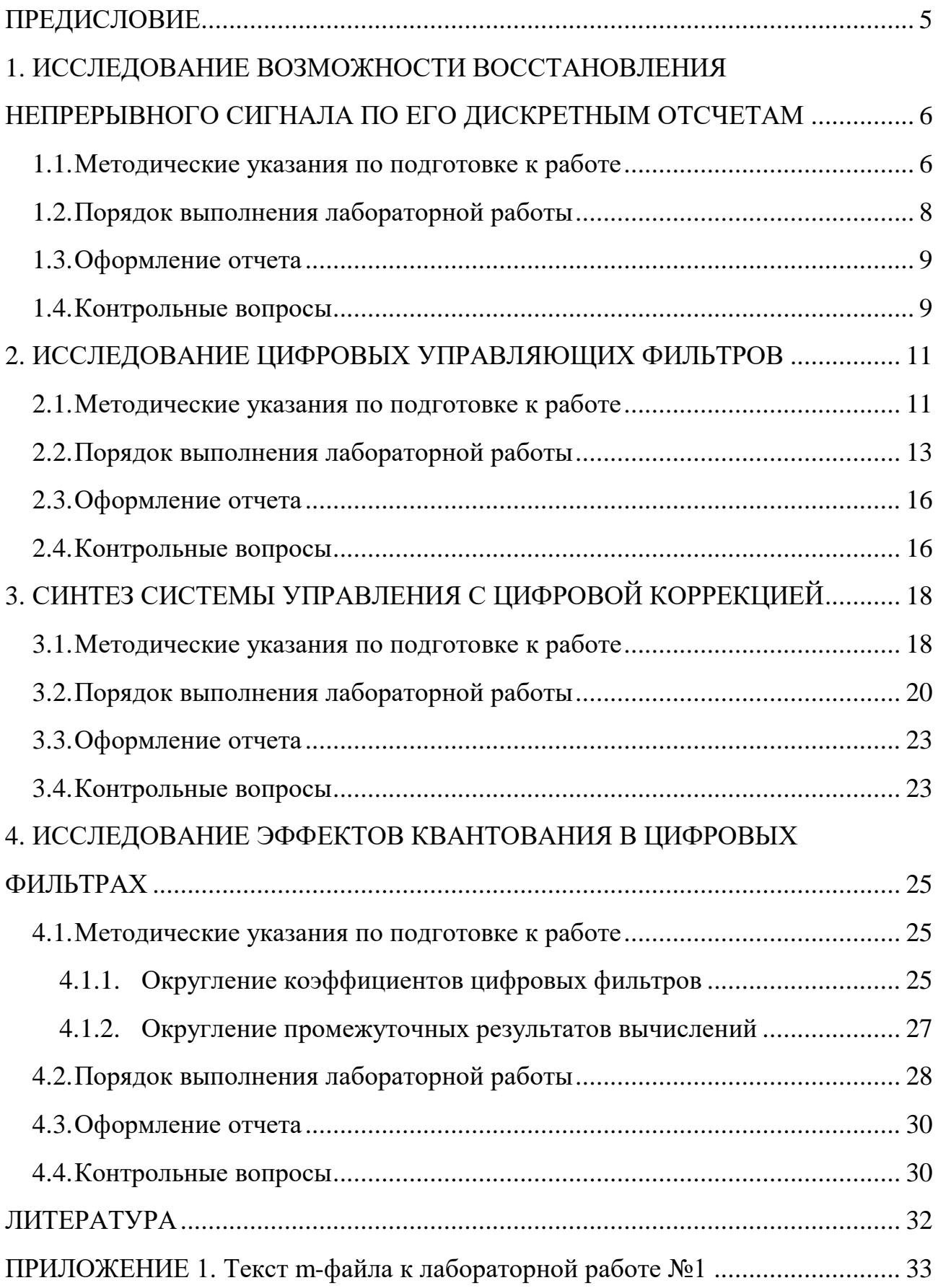

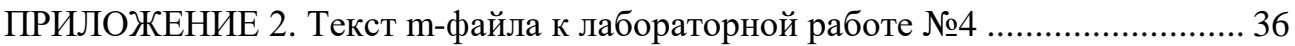

## ПРЕДИСЛОВИЕ

При изучении дисциплины «Цифровые системы управления и обработки информации» существенную роль играют практические и лабораторные занятия с применением современных средств компьютерного моделирования. Весьма удобными и эффективными средствами моделирования, особенно на этапе обучения, являются специализированные системы исследования моделей динамических объектов, наибольшую популярность среди которых приобрела система Matlab® фирмы The MathWorks, Inc. Для повышения уровня визуализации процесса исследования используется пакет расширения Matlab Simulink, позволяющий формировать блок-схему модели на экране из элементов, входящих в наборы стандартных блоков, причем структура модели полностью соответствует структуре моделируемого объекта. Методические указания к выполнению лабораторных работ ориентированы на использование версии Matlab в соответствии с лицензиями Университета.

Тематика лабораторных работ охватывает вопросы цифровой обработки сигналов, исследования типовых цифровых элементов автоматических систем, синтеза цифровых фильтров и регуляторов. К каждой работе даны методические рекомендации по выполнению исследований, описание программы моделирования, контрольные вопросы.

# 1. ИССЛЕДОВАНИЕ ВОЗМОЖНОСТИ ВОССТАНОВЛЕНИЯ НЕПРЕРЫВНОГО СИГНАЛА ПО ЕГО ДИСКРЕТНЫМ ОТСЧЕТАМ

Цель работы: ознакомление со спектральным представлением дискретных сигналов и изучение теоремы Котельникова.

#### 1.1. Методические указания по подготовке к работе

Временная реализация сигнала несет в себе большое количество информации, которая для невооруженного глаза незаметна. Часть этой информации может приходиться на слабые компоненты, величина которых зачастую недостаточна для их выявления непосредственно по реализации. Тем не менее, подобные слабые компоненты могут быть важны при описании сигналов. Для их обнаружения и изучения часто на практике применяют частотный, или спектральный, анализ. Спектральный анализ эквивалентен преобразованию сигнала из временной области в частотную. Для такого перехода традиционно используется преобразование Фурье:

$$
S_{\rm H}(\omega) = \int_{-\infty}^{\infty} x(t) e^{-j\omega t} dt,
$$

где  $x(t)$  – непрерывный сигнал,  $S_H(\omega)$  – его спектр. В том же случае, когда сигнал  $x(t)$  представлен своими дискретными отсчетами  $x[k] = x(kT)$ , спектральную функцию находят в виде

$$
S(\omega) = \sum_{k=-\infty}^{\infty} x[k] e^{-j\omega kT},
$$

где  $T$  – период дискретности. Следует отметить, что спектр дискретного сигнала имеет размерность, совпадающую с размерностью сигнала, в то время как размерность спектра непрерывного сигнала равна размерности сигнала, умноженной на секунду.

Можно показать [1], что спектр дискретизированного сигнала (рис. 1) представляет собой бесконечную сумму копий спектра исходного непрерывного сигнала, смещенных друг относительно друга на частоту дискретизации  $\omega_{\pi} = 2\pi/T$ :

$$
S_{\rm H}(\omega) = \frac{1}{T} \sum_{n=-\infty}^{\infty} S_{\rm H} \left( \omega - \frac{2\pi n}{T} \right).
$$

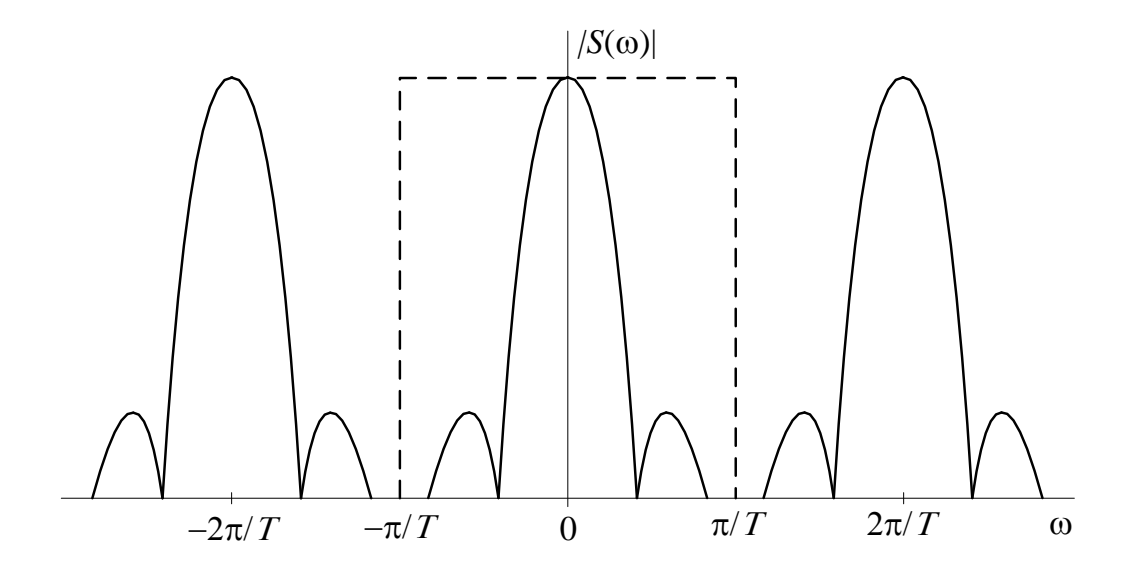

Рис. 1. Амплитудный спектр дискретизированного сигнала

Рис. 1 демонстрирует и способ восстановления непрерывного сигнала по дискретным отсчетам. Для этого необходимо пропустить дискретный сигнал через идеальный фильтр нижних частот с частотой среза, равной половине частоты дискретизации. АЧХ такого фильтра показана на рис. 1 штриховой линией.

Очевидно, что точное восстановление сигнала возможно, если смещенные копии спектра не перекрываются. Из рис. 1 видно, что для этого необходимо, чтобы частота дискретизации как минимум в два раза превышала верхнюю граничную частоту в спектре сигнала.

Исходя из вышесказанного, сформулируем *теорему Котельникова*: любой сигнал *x*(*t*), спектр которого не содержит составляющих с частотами выше некоторого значения  $\omega_{\rm B}$ , может быть без потерь информации представлен своими дискретными отсчетами  $x[k]$ , взятыми с интервалом  $T \le \pi/\omega_{\rm B}$ .

7

Заметим, что сигналы с ограниченным по частоте спектром имеют важное свойство - они имеют бесконечную длительность. Следовательно, для восстановления непрерывного сигнала по его дискретным отсчетам необходимым условием является бесконечное время наблюдения.

Алгоритм восстановления непрерывного сигнала сводится к вычислению бесконечного ряда вида [1]

$$
x(t) = \sum_{k=-\infty}^{\infty} x[k] \frac{\sin \pi \frac{t - kT}{T}}{\pi \frac{t - kT}{T}}.
$$

#### 1.2. Порядок выполнения лабораторной работы

1. Получить вариант задания у преподавателя.

2. Запустить Matlab, создать m-файл в соответствии с приложением 1. Ввести значения периода дискретности  $T$  и числа периодов наблюдаемого гармонического сигнала N в соответствии с вариантом задания (табл. 1.1), обращая внимание на их размерности. Задать значение частоты сигнала  $\omega = \omega_1$ .

| Bap. | $T$ , c | $\omega_1$ , c <sup>-1</sup> | $\omega_2$ , $c^{-1}$ | $\omega_3$ , $c^{-1}$ |
|------|---------|------------------------------|-----------------------|-----------------------|
|      |         |                              |                       | 3,14                  |
| ◠    | 0,5     |                              | 12                    | 6,28                  |
| 2    | 0,25    | 10                           | 20                    | 12,6                  |
|      | 0,2     | 10                           | 31                    | 15,7                  |
|      | U, I    | 30                           | 40                    | 31,4                  |

Табл. 1.1. Варианты заланий

3. Нажатием клавиши [F5] запустить программу на выполнение. Пронаблюдать построенные графики исходного и восстановленного сигналов, а также их спектров. Зарисовать или распечатать полученные графики.

4. Повторить действия в соответствии с п.3, задавая частоту сигнала  $\omega = \omega_2$ ,  $\omega = \omega_3$ .

5. Увеличить число *N* в 50 раз; задать  $\omega = \omega_1$ ; запустить программу на выполнение. Увеличив масштаб графика с исходным и восстановленным сигналами, убедиться в практически полном их совпадении. Убедиться, что спектры сигналов приближаются к δ-функции.

## **1.3.Оформление отчета**

Отчет о лабораторных исследованиях должен содержать:

исходные данные;

 основные формульные зависимости, использованные при выполнении работы;

формы сигналов и их частотные характеристики;

 выводы по работе, отражающие различия исходного и восстановленного сигналов и их спектров.

#### **1.4.Контрольные вопросы**

1. Дайте определения спектров непрерывного и дискретного сигналов. Какой непрерывный сигнал следует сопоставить дискретному, чтобы эти определения были эквивалентны?

2. Какую размерность будет иметь спектр входного сигнала дальномерной системы? Какую размерность будет иметь спектр дискретизированного сигнала?

3. Как взаимосвязаны спектры дискретизированного и исходного непрерывного сигналов?

4. Каким свойством обладает спектр дискретного сигнала?

5. Поясните процедуру восстановления непрерывного сигнала по его дискретным отсчетам.

6. Поясните процедуру восстановления идеального гармонического сигнала. Как изменится частота восстановленного сигнала, если частота исходного сигнала будет больше половины частоты дискретизации?

9

7. Какой параметр гармонического сигнала может быть определен по дискретным отсчетам сигнала, если его частота равна половине частоты дискретизации? Какие параметры определить при этом не удается?

8. Поясните, почему сигнал с неограниченным по частоте спектром восстанавливается точнее, если перед дискретизацией пропустить его через фильтр нижних частот.

9. Почему для точного восстановления непрерывного сигнала по его дискретным отсчетам необходимо бесконечное время наблюдения?

10.Сформулируйте теорему Котельникова.

## 2. ИССЛЕДОВАНИЕ ЦИФРОВЫХ УПРАВЛЯЮЩИХ ФИЛЬТРОВ

Цель работы: изучение принципов построения и методов исследования динамических свойств цифровых управляющих фильтров.

#### 2.1. Методические указания по подготовке к работе

При решении задач коррекции систем автоматического управления, а также сглаживания, прогнозирования, дифференцирования, интегрирования, оптимальной фильтрации и других задач динамической обработки сигналов часто возникает необходимость включения в автоматическую систему элементов с требуемыми вполне определенными динамическими свойствами. В настоящее время стало эффективным использование в качестве таких элементов цифровых фильтров, реализованных на микроЭВМ или специализированных вычислительных модулях [2].

Линейный алгоритм цифрового фильтра задается рекуррентным соотношением вида

 $x_2[k] = b_0 x_1[k] + b_1 x_1[k-1] + ... + b_m x_1[k-m] - a_1 x_2[k-1] - ... - a_m x_2[k-m],$ где коэффициенты  $a_i$ ,  $b_i$  могут иметь положительные, отрицательные или нуле-

вые значения в пределах разрядной сетки вычислителя.

Определим дискретную передаточную функцию вычислителя как отношение z-преобразований выходной и входной последовательностей:

$$
D(z) = X_2(z)/X_1(z),
$$

 $\text{Hig} X_1(z) = Z\{x_1[k]\} = \sum_{k=0}^{\infty} x_1[k]z^{-k}, X_2(z) = Z\{x_2[k]\}.$ 

С учетом свойства линейности г-преобразования и теоремы запаздывания [1, 3] дискретная передаточная функция может быть записана в виде

$$
D(z) = \frac{b_0 + b_1 z^{-1} + \dots + b_m z^{-m}}{1 + a_1 z^{-1} + \dots + a_m z^{-m}}.
$$

11

Дискретная передаточная функция полностью характеризует линейный алгоритм работы фильтра. В общем случае этот алгоритм соответствует рекурсивному цифровому фильтру т-го порядка, который вырождается в нерекурсивный при  $a_1 = ... = a_m = 0$ .

При входном воздействии, описываемом единичной импульсной функцией

$$
x_1[k] = \delta_0[k] = \begin{cases} 1, k = 0, \\ 0, k \neq 0, \end{cases}
$$

изменение выходной величины  $x_2[k]$  соответствует решетчатой весовой функции w[k]. Решетчатую переходную характеристику фильтра  $h[k]$  определяют при воздействии, описываемом единичной ступенчатой входном функцией  $x_2[k] = 1[k]$ . Поскольку  $Z\{\delta_0[k]\} = 1$ ,  $Z\{1[k]\} = z/(z-1)$ , справедливы соотношения

$$
w[k] = Z^{-1}\left\{D(z)\right\},\
$$

$$
h[k] = Z^{-1}\left\{\frac{z}{z-1}D(z)\right\}.
$$

Нетрудно показать [1, 4], что импульсная характеристика нерекурсивного фильтра может быть определена как  $w[k] = b_k$ . Очевидно, что в реальном фильтре знаменатель передаточной функции содержит конечное число слагаемых, поэтому импульсная характеристика нерекурсивного фильтра является конечной по длительности. Это обусловило еще одно название таких фильтров фильтры с конечной импульсной характеристикой (КИХ-фильтры). Вследствие отсутствия обратных связей любой нерекурсивный фильтр является устойчивым – при отсутствии сигнала на его входе  $(x_1[k] = 0)$  выходной сигнал будет отличен от нуля в течение не более *т* тактов. Простота анализа и реализации КИХ-фильтров привели к их широкому использованию на практике. Однако для получения хороших частотных характеристик зачастую необходимы нерекурсивные фильтры высокого порядка – до нескольких сотен и даже тысяч [1].

Наличие в фильтре обратных связей позволяет получать желаемые частотные характеристики с использованием фильтров невысокого порядка. Такие фильтры реализуют бесконечную импульсную характеристику, поэтому их также называют фильтрами с бесконечной импульсной характеристикой (БИХфильтрами). По этой же причине рекурсивные фильтры могут быть неустойчивыми.

Помимо исследования импульсной и переходной характеристик, анализ цифровых фильтров может быть также произведен в частотной области. Частотная передаточная функция фильтра определяется как  $D(e^{j\omega T}) = D(z)|_{z=e^{j\omega T}}$ ; амплитудно-частотная (АЧХ) и фазочастотная (ФЧХ) характеристики представляют собой соответственно модуль и аргумент частотной передаточной функции:

$$
A(\omega) = |D(e^{j\omega T})|, \ \psi(\omega) = \arg D(e^{j\omega T}).
$$

Поскольку АЧХ и ФЧХ цифровых фильтров являются периодическими функциями частоты с периодом  $2\pi/T$ , достаточно рассмотреть их поведение на интервале частот  $[-\pi/T; \pi/T]$ . Кроме того, поскольку АЧХ является четной функцией, а ФЧХ – нечетной, можно ограничиться интервалом [0;  $\pi/T$ ]. При этом для устранения зависимости частотных характеристик от периода дискретности T вводят в рассмотрение нормированную частоту  $\omega_{\text{H}} = \omega T / \pi$ . Изменению круговой частоты  $\omega$  от нуля до  $\pi/T$  соответствует изменение нормированной частоты от нуля до единицы.

#### 2.2. Порядок выполнения лабораторной работы

- 1. Получить вариант задания у преподавателя.
- 2. Запустить Matlab.

3. С использованием функции fvtool построить АЧХ, ФЧХ, импульсные и переходные характеристики цифровых фильтров, приведенных в табл. 2.1. Значения коэффициентов а и  $\beta$  выбирать по табл. 2.2 в соответствии с вариантом задания.

Аргументами функции fvtool являются векторы, составленные из коэффициентов передаточной функции, начиная с коэффициента при старшей степени г. Следует обратить внимание, что порядок фильтра (старшая степень z) определяется как максимальное значение порядков числителя и знаменателя передаточной функции, при этом недостающие слагаемые со старшими степенями z необходимо доопределить, считая соответствующие коэффициенты нулевыми.

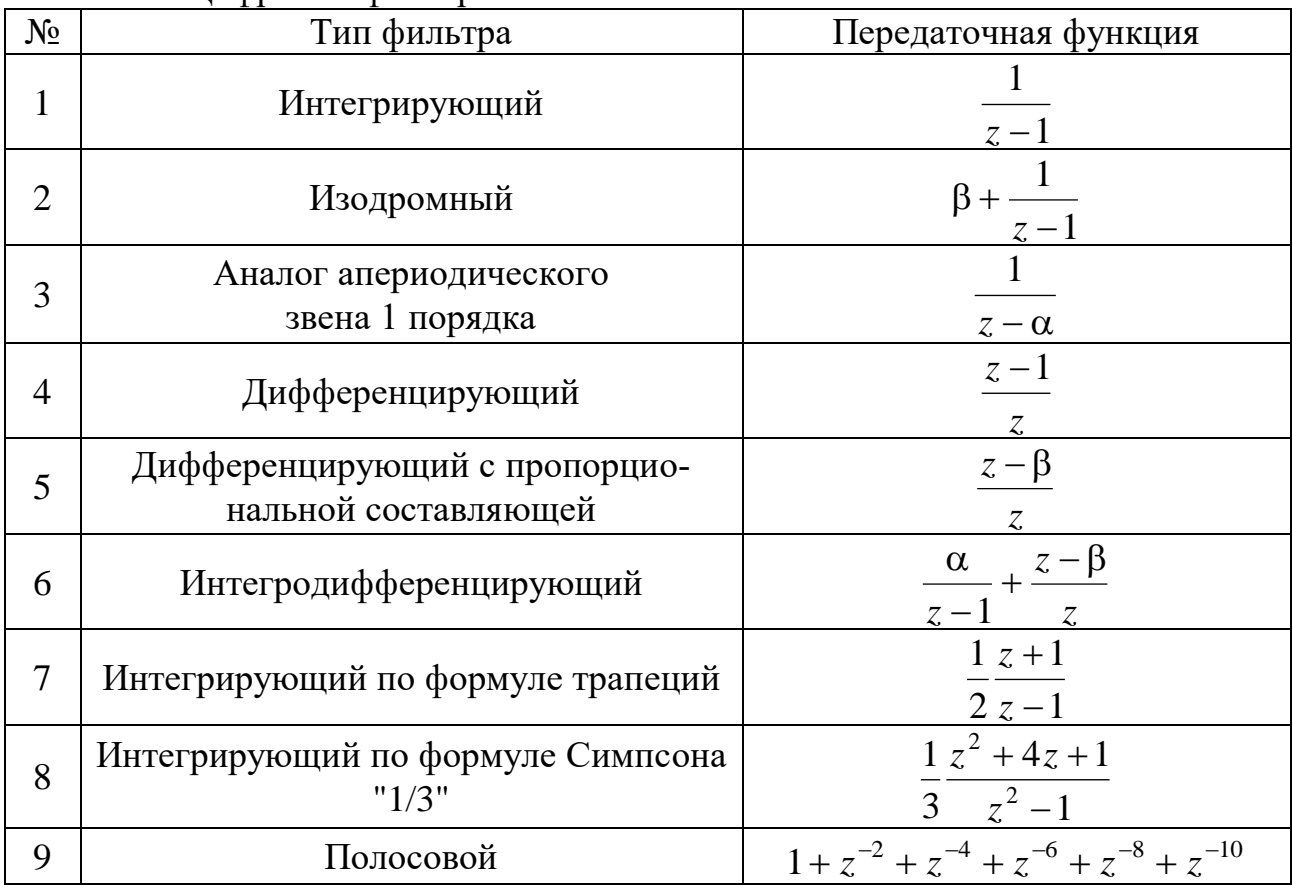

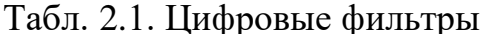

## Табл. 2.2. Варианты заданий

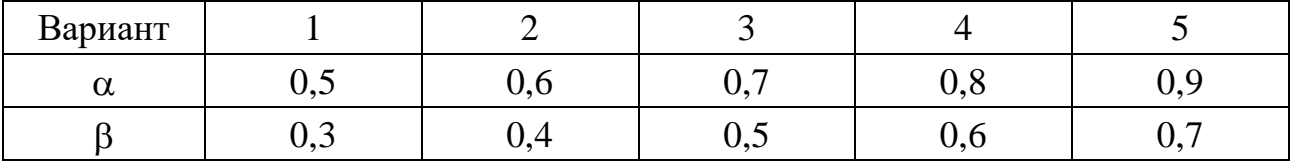

Например, фильтр с передаточной функцией  $D(z) = \frac{1}{z-1}$  имеет порядок 1 (в знаменателе присутствует z в первой степени), так что вектор коэффициентов числителя будем формировать как [0 1] (в числителе коэффициент при z в первой степени равен нулю, при z в нулевой степени - единице); соответственно вектор коэффициентов знаменателя будет иметь вид [1 -1]. Таким образом, в командной строке Matlab следует ввести

>> fvtool( $[0 1]$ ,  $[1 -1]$ )

В то же время нулевые коэффициенты при младших степенях z вводить не обязательно, например, применительно к фильтру с передаточной функцией  $D(z)=1+z^{-2}+z^{-4}=\frac{z^4+z^2+1}{z^4}$  записи fvtool ([1 0 1 0 1], [1 0 0 0 0]), fvtool([10101], [1]) и fvtool([10101]) будут эквивалентны.

Функция fvtool вызывает специальное окно, в котором предусмотрена возможность выбора интересующей характеристики фильтра (с помощью меню Analysis либо панели инструментов), формы ее представления, изменения масштаба графика и т.п. Для изменения вида отображаемого графика следует воспользоваться меню Analysis, выбрав пункт Analysis Parameters ..., либо вызвать щелком правой кнопки мыши одно из контекстных меню. В частности:

- графики АЧХ (Magnitude Response) для всех фильтров, кроме интегрирующих, следует строить в линейном масштабе, для этого щелчком правой кнопки мыши по надписи Magnitude (dB), располагающейся вдоль вертикальной оси графика, вызвать контекстное меню и выбрать Magnitude; АЧХ интегрирующих фильтров рассчитывать в децибелах (Magnitude Response, dB);

- при построении импульсных и переходных характеристик желательно соединять полученные дискретные отсчеты прямыми линиями, для этого щелчком правой кнопки мыши по области построения соответствующего графика вызвать контекстное меню и выбрать Line;

- если число отображаемых отсчетов импульсной либо переходной характеристики недостаточно для выявления всех ее особенностей, щелчком правой кнопки мыши по области построения соответствующего графика вызвать контекстное меню, выбрать пункт Analysis Parameters, Specify length: Specified и задать количество отсчетов в строке Length.

## 2.3. Оформление отчета

Отчет о лабораторных исследованиях должен содержать:

- графики АЧХ, ФЧХ, импульсной и переходной характеристик фильтров;

- разностные уравнения исследуемых фильтров;

- выводы по работе, указывающие на различия характеристик цифровых фильтров и их непрерывных аналогов.

## 2.4. Контрольные вопросы

1. По заданному разностному уравнению фильтра запишите выражение для его дискретной передаточной функции.

2. Как взаимосвязаны между собой импульсная, переходная характеристики цифрового фильтра и его передаточная функция?

3. Какие фильтры называются нерекурсивными? Как они называются иначе? В чем их достоинства по сравнению с рекурсивными?

4. Какие фильтры называются рекурсивными? Как они называются иначе? В чем их достоинства по сравнению с нерекурсивными?

5. Укажите, какие из исследуемых в работе цифровых фильтров являются рекурсивными, а какие - нерекурсивными.

6. Укажите, какие из исследуемых в работе цифровых фильтров являются интегрирующими, а какие - нет. Как по передаточной функции фильтра определить, является ли он интегрирующим?

16

7. Как по дискретной передаточной функции фильтра рассчитать его АЧХ и ФЧХ?

8. Почему при анализе АЧХ и ФЧХ цифровых фильтров достаточно рассматривать их на интервале частот от нуля до /*Т*?

9. Сравните логарифмические амплитудные характеристики непрерывного идеального интегрирующего звена и его дискретного аналога.

10. Является ли фильтр, интегрирующий по формуле Симпсона, устойчивым? Как влияют на поведение переходной характеристики полюса его передаточной функции?

## 3. СИНТЕЗ СИСТЕМЫ УПРАВЛЕНИЯ С ЦИФРОВОЙ КОРРЕКЦИЕЙ

Цель работы: изучение процедуры параметрического синтеза цифровых законов управления с заданием допустимого «коридора» для переходной характеристики.

#### 3.1. Методические указания по подготовке к работе

Один из возможных подходов к синтезу систем управления состоит в целенаправленном поиске таких значений настраиваемых параметров в законе управления, чтобы траектории движения динамической системы не выходили за пределы заданных областей («коридоров»). Существо подхода заключается в минимизации некоторой целевой функции, определяющей меру выхода исследуемой траектории за пределы «коридора». Если определить эту функцию таким образом, чтобы ее нулевое значение соответствовало касанию траектории границ допустимых областей, то разрешимость задачи синтеза будет определяться наличием неположительных значений функции [5].

Описанный подход к параметрическому синтезу законов управления реализован в математической среде MATLAB Simulink в форме пакета прикладных программ NCD-blockset. Это инструментальное средство позволяет задавать границы допустимого «коридора» в визуальном режиме, обеспечивает вычисление меры выхода за его пределы, осуществляет запуск численного метода решения оптимизационной задачи и находит ее решение, если оно существует.

Рассмотрим методику использования пакета NCD-blockset на примере синтеза цифрового корректирующего устройства для системы автоматического сопровождения по направлению (АСН) [6]. Структурная схема исследуемой системы представлена на рис. 2, на котором обозначены:  $g(t)$  – задающее воздействие;  $e(t)$  – ошибка сопровождения;  $y(t)$  – выходной сигнал;  $\delta$ ,  $\delta_1$  – цены младших разрядов аналогово-цифрового (АЦП) и цифро-аналогового (ЦАП) преобразователей соответственно;  $x_1(t)$  – относительное значение сигнала ошибки в

единицах младшего разряда АЦП;  $x_1[k]$ ,  $x_2[k]$  – входная и выходная последовательности цифрового вычислителя (ЦВ) соответственно;  $D(z)$  – дискретная передаточная функция ЦВ; τ – время запаздывания в канале цифровой обработки сигнала ошибки;  $W_{\text{H}}(p)$  – передаточная функция непрерывного объекта управления; ИИЭ-1, ИИЭ-2 - идеальные импульсные элементы первого и второго рода соответственно; Э0 - экстраполятор нулевого порядка; НЧ - непрерывная часть;  $T$  – период дискретности.

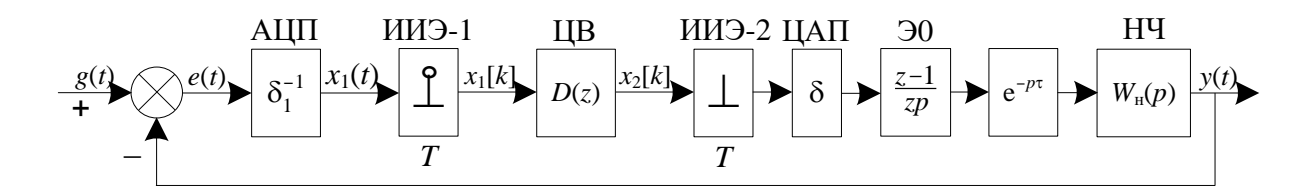

Рис. 2. Структурная схема аналого-цифровой системы управления

Передаточную функцию объекта управления (с учетом коэффициентов передачи АЦП и ЦАП) примем в виде  $\frac{\delta}{\delta_1}W_{\rm H}(p) = \frac{K}{p(1+T_1p)}$ .

В качестве звена цифровой коррекции будем использовать дискретный аналог пропорционально-дифференциального регулятора (ПД-регулятора) [7], которому соответствуют разностное уравнение

$$
x_2[k] = x_1[k] + a\nabla x_1[k] = (1+a)x_1[k] - ax_1[k-1]
$$

и передаточная функция  $D(z) = 1 + a - az^{-1}$ .

Параметр а может быть выбран в соответствии с заданными требованиями к качеству переходных процессов в замкнутой системе, которые и определяют вид и параметры допустимого «коридора». Зададим «коридор» для переходной характеристики системы исходя из предельно допустимых значений перерегулирования  $\sigma_m$  и длительности переходного процесса  $t_\text{n}$  (рис. 3). При этом определим длительность переходного процесса как время, по истечении которого переходная характеристика укладывается в диапазон  $\pm 2\%$  относительно установившегося значения *y*.

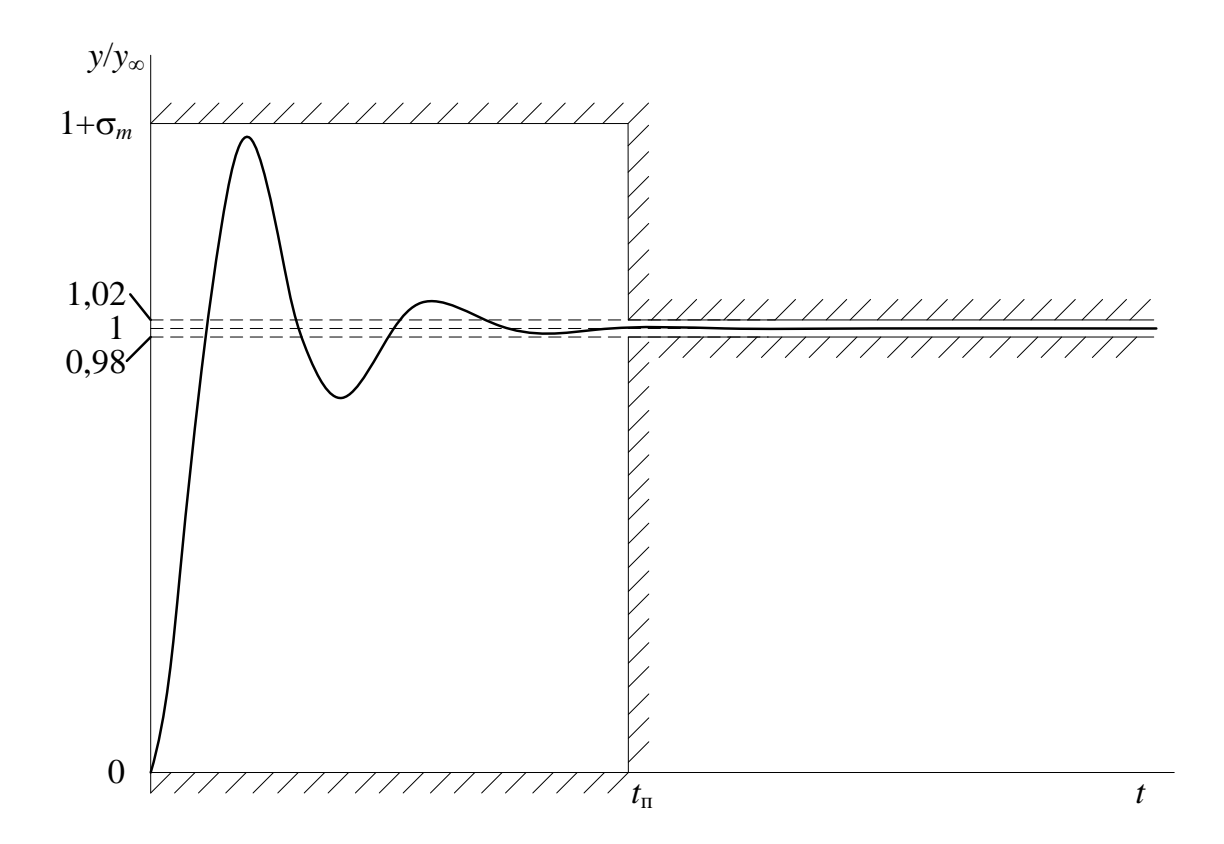

Рис. 3. Допустимый «коридор» для переходной характеристики

## **3.2.Порядок выполнения лабораторной работы**

1. Получить вариант задания у преподавателя.

2. Запустить Matlab, создать новый mdl-файл.

3. Сформировать Simulink-модель в соответствии с рис. 4. В соответствии с вариантом задания (табл. 3.1) ввести значения:

 периода дискретности *T* в блоках *Zero Order Hold* и *Discrete Transfer Fcn* (в блоке *Discrete Transfer Fcn* допускается вместо периода дискретности задать значение минус 1, в этом случае величина *T* будет "унаследована" из предыдущего блока);

 времени обработки входной последовательности в блоке *Transport Delay*;

 коэффициентов передаточной функции непрерывной части *K*1, *T*<sup>1</sup> в блоке *Transfer Fcn*.

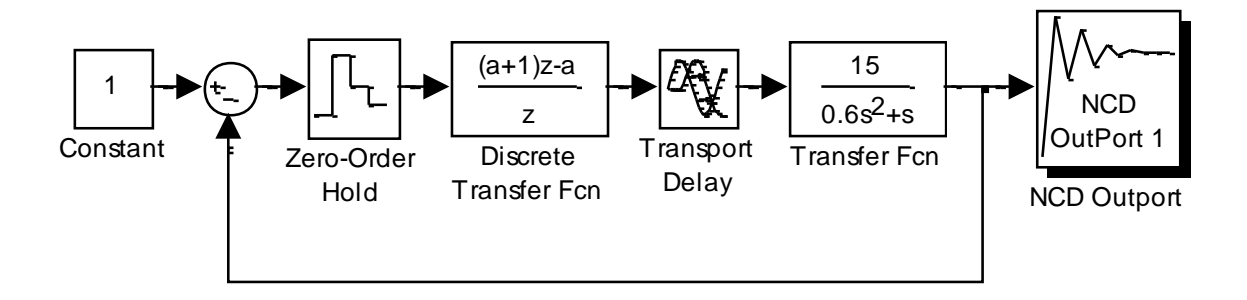

Рис. 4. Модель исследуемой системы в пакете Simulink

| табл. э.т. Барнанты заданни |                  |           |         |            |                |                  |  |  |
|-----------------------------|------------------|-----------|---------|------------|----------------|------------------|--|--|
| Вариант                     | $K_1$ , $c^{-1}$ | $T_1$ , c | $T$ , c | $\tau$ , c | $\sigma_m$ , % | $t_{\rm II}$ , c |  |  |
|                             | 20               | 0,3       | 0,1     | 0,01       | 85             |                  |  |  |
|                             | 10               | 0,6       | 0,15    | 0,01       | 60             | 2,5              |  |  |
|                             | 30               | 0,5       | 0,05    | 0,01       | 50             | 0,6              |  |  |
|                             | 25               | 0,4       | 0,02    | 0,02       | 25             | 0,5              |  |  |
|                             |                  | 0,6       | 0,06    | 0,03       | 40             |                  |  |  |

Табл. 3.1. Варианты заданий

4. В окне созданного mdl-файла войти в меню **Simulation Parameters** и установить время моделирования, равное  $t_{\text{max}} = 2 \div 3$   $t_{\text{II}}$ . Сохранить mdl-файл.

5. Двойным щелчком мыши по блоку *NCD Outport* раскрыть графическое окно.

6. Построить «коридор», в пределах которого должен находится выходной сигнал исследуемой системы, в соответствии с заданными предельно допустимыми значениями перерегулирования *<sup>m</sup>* и длительности переходного процесса *t*п. Это можно сделать, передвигая красные линии, являющиеся границами «коридора», при помощи мыши. Кроме того, местоположение этих линий можно установить точно (не в визуальном режиме) при помощи диалоговой панели **Constraint Editor**, возникающей при щелчке правой кнопкой мыши по красной линии [5]. Например, при построении допустимого «коридора», соответствующего перерегулированию 20% и длительности переходного процесса 5 с (при определении установившегося режима по двухпроцентному отклонению выходного сигнала от установившегося значения), положение границ задается в виде [0 -0.01 5 -0.01]; [0 1.2 5 1.2]; [3 0.98 10 0.98]; [3 1.02 10 1.02]. Небольшое отрицательное значение координаты местоположения самой нижней из границ «коридора» задается для «облегчения» процедуры оптимизации, так как в противном случае (при установлении нижней границы точно на нулевом уровне) в момент времени, равный нулю, переходная характеристика неизбежно касается нижней границы «коридора», в связи с чем функция штрафа лишается возможности принимать отрицательные значения.

7. Если верхняя граница допустимого «коридора» выходит за пределы графического окна, войти в меню в меню Options, выбрать пункт Y-axis... и установить значение, примерно на 20% превышающее максимально допустимую величину выходного сигнала.

8. Войти в меню Optimization, выбрать пункт Parameters..., определить в качестве настраиваемой переменной (Tunable Variables) коэффициент  $a$ ; задать значение интервала дискретизации (для выходного непрерывного сигнала) 0,001 с; допуски на значение настраиваемой переменной (Variable Tolerance) и параметры «коридора» (Constraint Tolerance) принять равными 0,001. Зафиксировать введенные значение нажатием кнопки Done.

9. Войти в командное окно Matlab и задать начальное приближение для настраиваемой переменной  $a = 1$ .

10. Вернуться в графическое окно блока NCD Outport и нажать виртуальную кнопку Start.

11. Наблюдать развитие процесса оптимизации по изменению кривой переходной характеристики. Одновременно контролировать ход изменения значения функции штрафа МАХ{g} (максимального выхода кривой переходного процесса за границы «коридора»), отображаемой в командном окне Matlab.

22

12. Убедиться в завершении процедуры оптимизации по появлению сообщения "Optimization Converged Successfully" в командном окне Matlab.

13. Ввести в команлном окне Matlab

 $>> a$ 

и зафиксировать полученное значение настраиваемой переменной а.

14. В случае если значение МАХ ${g}$ , соответствующее последней итерации, оказалось отрицательным (или равным нулю), считать задачу синтеза разрешенной, а полученное значение настраиваемой переменной - значением коэффициента а в законе управления. В противном случае задать новое начальное приближение для настраиваемой переменной и повторить действия в соответствии с пп. 10-14.

#### 3.3. Оформление отчета

Отчет о лабораторных исследованиях должен содержать:

- структурную схему исследуемой системы;

- модель системы в пакете Simulink;

- исходные данные для синтеза;

- полученное значение коэффициента а и соответствующий ему график переходной характеристики.

## 3.4. Контрольные вопросы

1. Что представляют собой входной и выходной сигналы системы АСН?

2. Каким динамическим звеном описывается объект управления в рассматриваемой системе?

3. Для чего в непрерывную часть модели системы вводится звено идеального запаздывания?

4. Обладает ли рассматриваемая система астатизмом? Почему?

5. Чему равно установившееся значение выходного сигнала системы? Почему?

6. С какой целью в закон управления вводится обратная разность сигнала ошибки?

7. Как влияет на устойчивость системы увеличение коэффициента передачи исполнительного устройства?

8. Как влияет на устойчивость системы увеличение суммарной задержки в канале управления? Покажите, как при этом изменятся логарифмические частотные характеристики разомкнутого контура.

9. К рекурсивным или нерекурсивным фильтрам относится рассматриваемое в работе звено цифровой коррекции?

10.Изобразите импульсную характеристику синтезированного звена цифровой коррекции.

# **4. ИССЛЕДОВАНИЕ ЭФФЕКТОВ КВАНТОВАНИЯ В ЦИФРОВЫХ ФИЛЬТРАХ**

**Цель работы:** изучение эффектов квантования по уровню в цифровых фильтрах.

## **4.1.Методические указания по подготовке к работе**

Конечная точность представления отсчетов сигналов и параметров цифровых вычислительных устройств является причиной проявления эффектов квантования по уровню. Эти эффекты можно разделить на следующие категории [1]:

шумы квантования в АЦП и ЦАП;

 искажения характеристик, происходящие при квантовании коэффициентов цифровых фильтров;

переполнение разрядной сетки в процессе вычислений;

округление промежуточных результатов вычислений.

В частности, неизбежное округление коэффициентов разностных уравнений приводит к тому, что параметры цифровых фильтров отличаются от желаемых, причем возможны ситуации, когда эти отличия весьма существенны. Кроме того, из-за округления промежуточных результатов может происходить накопление вычислительных погрешностей, также искажающих желаемый результат. Рассмотрим эти эффекты более подробно.

## **4.1.1. Округление коэффициентов цифровых фильтров**

При синтезе цифровых фильтров различными расчетными методами, как правило, предполагается, что их коэффициенты представлены абсолютно точно. Однако при практической реализации фильтров почти неизбежно возникает необходимость округления их коэффициентов. Из-за округления коэффициентов характеристики фильтров претерпевают искажения, величина которых зави-

сит не только от погрешности представления коэффициентов, но и от формы его построения. В нерекурсивных фильтрах коэффициенты равны отсчетам импульсной характеристики и линейно связаны с передаточной функцией. Поэтому малые искажения коэффициентов приводят к малым искажениям частотных характеристик и проблемы, связанные с округлением коэффициентов, проявляются редко. Однако если фильтр должен иметь очень крутой спад АЧХ между полосами пропускания и задерживания, округление коэффициентов все же может привести к заметным искажениям частотных характеристик [1, 4].

Для ослабления нежелательных эффектов, связанных с округлением коэффициентов разностных уравнений, используют представление цифровых фильтров в последовательной и параллельной формах. Для представления фильтра в последовательной форме числитель и знаменатель передаточной функции раскладывают на простые множители:

$$
D(z) = \frac{b_0 + b_1 z^{-1} + \dots + b_m z^{-m}}{1 + a_1 z^{-1} + \dots + a_m z^{-m}} = b_0 \frac{(1 + \gamma_1 z^{-1}) \dots (1 + \gamma_m z^{-1})}{(1 + \zeta_1 z^{-1}) \dots (1 + \zeta_m z^{-1})}.
$$

Структурная схема получаемой последовательной (каскадной) реализации фильтра представлена на рис. 5.

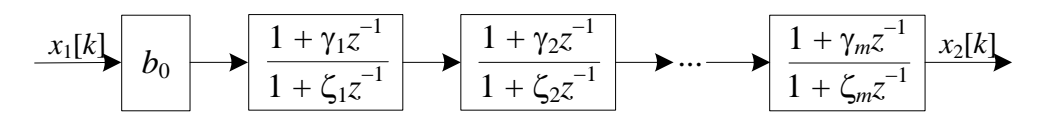

Рис. 5. Последовательная форма реализации цифрового фильтра

В случае представления фильтра в параллельной форме его передаточная функция представляется в виде суммы простейших дробей:

$$
D(z) = b_0 + \frac{\lambda_1}{1 + \zeta_1 z^{-1}} + \dots + \frac{\lambda_m}{1 + \zeta_m z^{-1}}.
$$

Структурная схема параллельной реализации представлена на рис. 6.

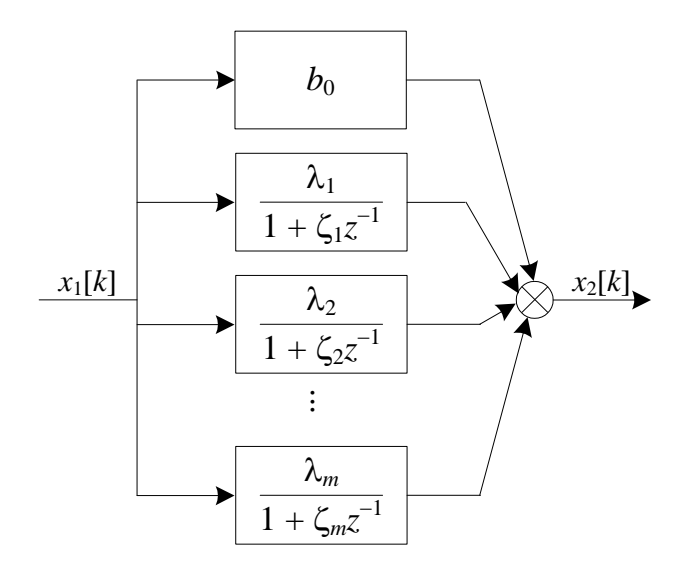

Рис. 6. Параллельная форма реализации цифрового фильтра

Трудности представления фильтров в последовательной и параллельной формах заключаются в том, что полюса (или нули) передаточной функции могут оказаться комплексными. По этой причине при каскадной реализации фильтров их делят на секции второго порядка. При этом пары комплексно сопряженных нулей и полюсов объединяются и образуют каскады второго порядка.

## 4.1.2. Округление промежуточных результатов вычислений

При реализации алгоритмов цифровой обработки сигналов в процессе вычислений формируется множество промежуточных результатов. Ограниченность разрядной сетки зачастую вынуждает округлять их, что приводит к появлению дополнительных погрешностей. Для статистического анализа ошибок округления в структуру фильтра вводятся эквивалентные источники шума, добавляемого к результатам требующих округления промежуточных результатов.

Однако ошибки округления при вычислениях в цифровых фильтрах могут приводить к еще одной серьезной неприятности - появлению так называемых предельных циклов, когда теоретически устойчивый фильтр демонстрирует неустойчивое поведение. Различают две разновидности предельных циклов:

- зернистые, когда значения выходной последовательности при отсутствии входного сигнала затухают, но из-за ошибок округления не доходят до нуля;

- «переполняющие», когда из-за вычислительных погрешностей значения выходной последовательности при отсутствии входного сигнала не затухают, а возрастают, вызывая переполнение.

Как правило, на практике имеют место зернистые предельные циклы, однако их амплитуда может существенно превышать цену младшего разряда вычислителя. Период предельного цикла в большинстве случаев не превышает удвоенный порядок фильтра.

## 4.2. Порядок выполнения лабораторной работы

1. Получить вариант задания у преподавателя.

2. Запустить Matlab, создать m-файл в соответствии с приложением 2. Ввести значения коэффициентов числителя и знаменателя передаточной функции  $D(z)$  в соответствии с вариантом задания (табл. 4.1), начиная с коэффициентов при нулевой степени z. Таким образом, первый элемент вектора а должен быть равен 1.

3. Ввести значение числа двоичных разрядов N, использующихся для хранения дробной части коэффициентов разностных уравнений (при анализе схемных реализаций цифровых фильтров) либо промежуточных результатов вычислений (при анализе предельных циклов) в соответствии с табл. 4.1. При этом цена младшего разряда будет равна  $2^{-N}$ .

| Вариант                                       | D(z)                                                                                                    | $\,N$ |  |
|-----------------------------------------------|----------------------------------------------------------------------------------------------------|-------|--|
|                                               | $0.06 + 0.11z^{-1} + 0.15z^{-2} + 0.11z^{-3} + 0.06z^{-4}$<br>$1-1,55z^{-1}+1,75z^{-2}-0,95z^{-3}+0,3z^{-4}$  |       |  |
|                                               |                                                                                                    |       |  |
| $1 - 0.8z^{-1} + 0.4z^{-2} + 0.3z^{-3}$       |                                                                                                    |       |  |
| 3                                             | $0.02 + 0.08z^{-1} + 0.11z^{-2} + 0.08z^{-3} + 0.02z^{-4}$<br>$1-1,575z^{-1}+1,28z^{-2}-0,5z^{-3}+0,08z^{-4}$ |       |  |
|                                               |                                                                                                    |       |  |
| $1-1.78z^{-1}+1.85z^{-2}-1.4z^{-3}+0.4z^{-4}$ |                                                                                                    |       |  |
| 5                                             | $0,2 - 0,22z^{-1}$<br>$1-1.8z^{-1}+0.9z^{-2}$                                                                 |       |  |

Табл. 4.1. Варианты заданий

4. Нажатием клавиши [F5] запустить программу на выполнение. В первом графическом окне пронаблюдать графики:

 АЧХ фильтра с заданными коэффициентами разностных уравнений (красная кривая);

 АЧХ фильтра с округленными коэффициентами, реализованного в прямой форме (синяя кривая);

 АЧХ фильтра с округленными коэффициентами, реализованного в последовательной форме (зеленая кривая).

Убедиться, что АЧХ квантованного фильтра, представленного в последовательной форме, практически полностью совпадает с исходной АЧХ.

5. Во втором графическом окне пронаблюдать графики импульсных характеристик:

исходного фильтра (красная кривая);

 фильтра с округлением результатов промежуточных вычислений (синяя кривая).

Определить амплитуду предельного цикла. Сопоставить ее значение с ценой единицы младшего разряда вычислителя.

Определить период предельного цикла. Сопоставить его значение с порядком фильтра.

6. Зарисовать или распечатать полученные графики.

#### **4.3.Оформление отчета**

Отчет о лабораторных исследованиях должен содержать:

исходные данные;

 результаты исследования в виде полученных графиков амплитудночастотных и импульсных характеристик;

 определенные по результатам моделирования параметры предельного цикла;

выводы по работе.

## **4.4.Контрольные вопросы**

1. Перечислите эффекты, связанные с конечной разрядностью чисел в цифровых системах.

2. Почему ошибки, вызванные эффектами квантования, для рекурсивных фильтров более существенны, чем для нерекурсивных?

3. В каком случае ошибки, вызванные округлением коэффициентов разностного уравнения, реализуемого в цифровом фильтре, приводят к наибольшим искажениям частотных характеристик?

4. Какие формы реализации цифровых фильтров Вы знаете?

5. Какие формы реализации цифровых фильтров позволяют существенно уменьшить ошибки, вызванные округлением коэффициентов разностного уравнения? Почему?

6. Почему при реализации цифровых фильтров по схеме последовательного программирования их, как правило, представляют в виде соединения секций второго порядка?

30

7. Какова причина возникновения предельных циклов в цифровых фильтрах?

8. Какие существуют разновидности предельных циклов?

9. Чему равен минимально возможный период предельного цикла при использовании цифрового фильтра?

10. Как определить цену младшего разряда фильтра, использующего формат представления чисел с фиксированной точкой?

## **ЛИТЕРАТУРА**

1. Афанасьев А.А., Рыболовлев А.А. , Рыжков А.П. . Цифровая обработка сигналов. Москва-Горячая линия Телеком, 2017. – 304 с.

2. Власов В.Ф., Небылов А.В., Пономарев В.К., Тимофеев К.Н. Исследование цифровых автоматических систем: Лабораторный практикум / Под ред. А.В. Небылова. – СПб.: Изд-во С.-Петербургского университета, 1996. – 192 с.

3. Микропроцессорные системы автоматического управления / Под ред. В.А. Бесекерского. – Л.: Машиностроение, 1988. – 365 с.

4. Солонина А.И. Цифровая обработка сигналов в зеркале MATLAB: Учеб. для вузов. СПб.: БХВ-Петербург, 2018. – 816 с.

5. Панферов А.И., Лопарев А.В. Компьютерный анализ и синтез систем ориентации, стабилизации и навигации: Учеб.-метод. пособие. СПб.: ГУАП,  $2008. - 64$  c.

6. Радиоавтоматика: Учеб. пособие / Под ред. В.А. Бесекерского. – М: Высш. школа, 1985. – 271 с.

7. Ерофеев А.А. Теория автоматического управления: Учеб. для вузов. – СПб.: Политехника, 2002. – 302 с.

8. Умняшкин С.В. Основы теории Мир цифровой обработки (Основы теории цифровой обработки сигналов сигналов). Москва. Техносфера. 2018.

## ПРИЛОЖЕНИЕ 1

## Текст т-файла к лабораторной работе №1

```
8 Очищает рабочую область
clear :
8 Закрывает все открытые окна вывода
close all:
% Параметры сигнала
TCont = 0.01; % шаг непрерывной функции, с
T = 1:
        % период дискретизации, с
             % число периодов сигнала
N = 4;w = 2; \frac{1}{c} \frac{1}{c}Tc = 2*pi/w; % период сигнала
xmin = -Tc; • 8 начальное значение оси X для графика
xтах = Tc* (N+1); % конечное значение оси X для графика
t= xmin: TCont: xmax; % время для восстановленного сигнала
td = xmin: Т: xmax; & точки дискретного сигнала
% Исходный сигнал
y = sin(w*t) .*rectpulse(t-TC*N/2,TC*N);% Дискретизированный сигнал
yd = sin(w*td). *rectpuls (td-Tc*N/2,Tc*N);
8 Восстановление исходного сигнала
dt1 = td/T;d = [dt1' yd'];
yr = pulstran(t/T, d, 'sinc');
```

```
% Построение реализаций
figure; 
plot(td,yd,'o',t,yr,t,y,':');
hold on;
axis([xmin \, xmax -5 5]);
legend('discrete','restored','original'); 
xlabel('t [c]');
ylabel('y(t)');
```

```
% Построение спектра исходного сигнала
figure;
fy = abs(fft(y)) * TCont;npoints = length(y);n1 = floor(npoints*2*TCont/Tc);
freq1 = 2 \times w / n1 \times (-n1:n1);
for i = 1:n1sy(i) = fy(npoints-n1+i);sy(i+n1+1) = fy(i+1);end;
sy(n1+1) = fy(1);subplot(2,1,1);plot (freq1,sy,'r'); 
xlabel('w[1/c]');vlabel('S(w)');title('Spectrum of original signal'); 
% Построение спектра восстановленного сигнала
```

```
fr = abs(fft(yr))*TCont;n2 = floor(npoints*2*TCont/Tc);
freq2 = 2 \times w/n2 \times (-n2:n2);
for i = 1:n2sr(i) = fr(npoints-n2+i);
```

```
sr(i+n2+1) = fr(i+1);end;
sr(n2+1) = fr(1);subplot(2,1,2);
plot (freq2,sr,'g');
title('Spectrum of restored signal');
xlabel('w[1/c]');
ylabel('S(w)');
```
## **ПРИЛОЖЕНИЕ 2**

Текст m-файла к лабораторной работе №4

```
clear; close all;
b = [0.06 0.11 0.15 0.11 0.06]; %коэффициенты числителя
a = [1 -1.55 1.75 -0.95 0.3]; %коэффициенты знаменателя
N = 5; %число двоичных разрядов
am = size(a);bm = size(b);nmax = 2^N;
%квантование коэффициентов
bq = round (b * nmax) / nmax;aq = round(a*nmax)/nmax;%последовательное программирование
sos = tf2sos(b, a);sosq = round(sos*nmax)/nmax;[bsosq, asosq] = sos2tf(sos);
%построение АЧХ
[h, f] = \text{freqz}(b, a);hq = \text{freqz}(bq, aq);hsosq = freqz(bsosq,asosq);
figure;
plot(f/pi,abs(h),'r',f/pi,abs(hq),f/pi,abs(hsosq),'g-.');
xlabel('Frequency');
ylabel('Magnitude');
legend('original','quantized, direct form','quantized, 
second-order sections form');
```

```
%Расчет импульсных характеристик
plottime=100;
x2(plottime)=0;
x21(plottime)=0;
```

```
%импульсная характеристика фильтра без округления 
%результатов вычислений
for k=1:plottime
    if k < =bm(2)x21(k) = b(k); end;
    for i=2:am(2)if k>1-1x2k(i) = x21(k-i+1);else x2k(i) = 0; end;
        x21(k) = x21(k) - a(i) * x2k(i); end;
```

```
end;
```

```
%импульсная характеристика фильтра с округлением 
%результатов вычислений
for k=1:plottime
    if k < =bm(2)x2(k) = round(b(k) *nmax)/nmax;
     end;
    for i=2:am(2)if k>1-1x2k(i) = x2(k-i+1);else x2k(i) = 0; end;
```

```
x2(k) = x2(k) - \text{round}(a(i) * x2k(i) * nmax) / nmax; end;
end;
figure;
plot(x21,'r--')
hold on;
plot(x2);
xlabel('Time');
ylabel('Impulse response');
legend('original','quantized');
```